## **DE SAINT-BENOÎ**

## **TÉLÉCHARGEMENTS DEPUIS YOUTUBE**

Avant de télécharger depuis Youtube, il est important d'installer le bloqueur de pub d'origine (voir la vidéo à ce sujet).

Aller sur Youtube, rechercher la musique choisie. Il n'est pas nécessaire de laisser tourner le clip, le mettre en pause.

Aller dans la barre d'adresse qui commence en général par youtube.com.

Poser le curseur après le e de Youtube et taper **pp et valider par Entrée.**

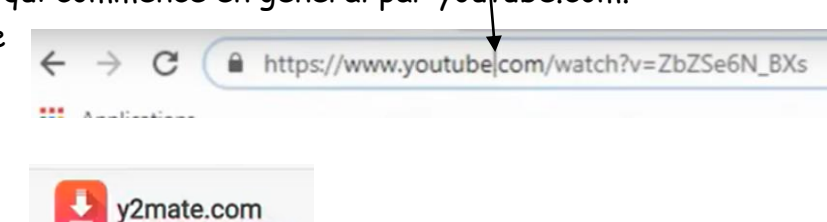

On est redirigés sur un site

La vidéo sélectionnée sur YouTube est apparue et plusieurs formats de téléchargements sont proposés :

- ➢ MP4 (vidéo 1080p ou720p) prendre la meilleure qualité (1080)
- ➢ MP3 (uniquement la musique)

Cliquer sur **DOWNLOAD**, une 1ère fenêtre s'affiche pour la conversion puis dans la 2ème fenêtre cliquer

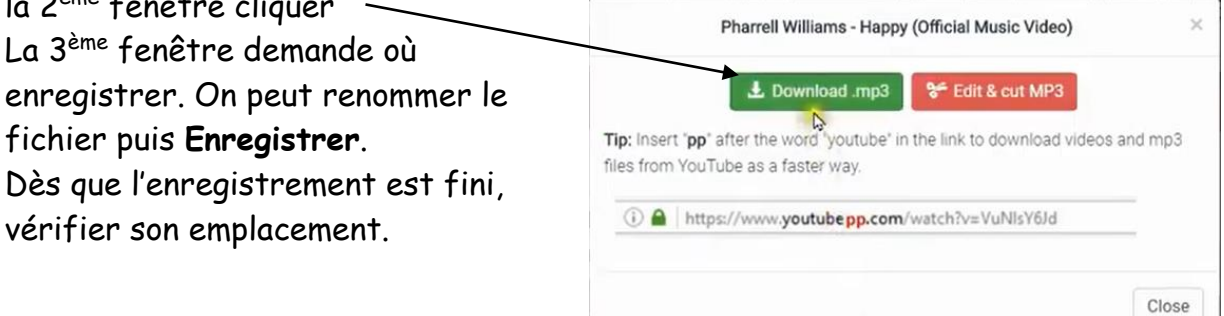